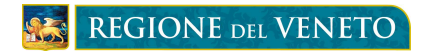

### **BANDI DEL SOCIALE 2014**

# **ISTRUZIONI PER L'ACCREDITAMENTO DEI COMUNI ALLA PROCEDURA INFORMATIZZATA REGIONALE**

#### **Il Comune, nella persona del Sindaco:**

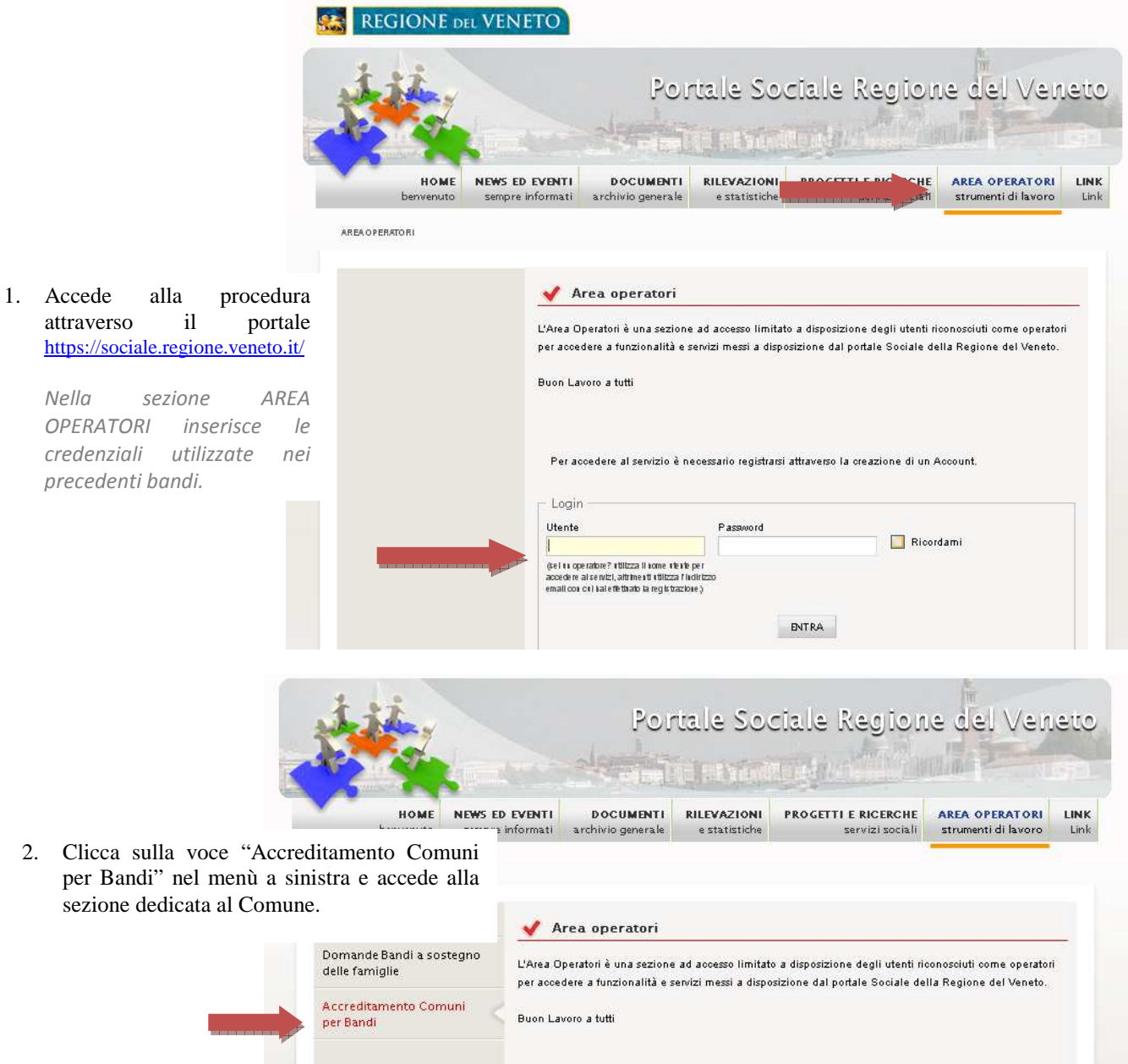

*Assessorato ai Servizi Sociali Dipartimento Servizi Sociosanitari e Sociali* 

## **REGIONE DEL VENETO**

### 4. Verifica la sezione dedicata ai dati **anagrafici del Comune**

*I campi con l'asterisco "\*" devono essere compilati obbligatoriamente.* 

*Per l'inserimento dei dati del Comune, inserire la Denominazione del Comune e verificare con la funzione "Cerca Comune" se sono presenti dati pre-caricati. Se si, completare i dati mancanti. Se no, inserire tutti i dati richiesti.* 

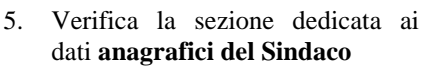

*I campi con l'asterisco "\*" devono essere compilati obbligatoriamente . In caso di nuova nomina del sindaco sovrascrivere i dati preesistenti, sulla base dei nuovi dati la Regione creerà le nuove credenziali per l'accesso.* 

6. Se la gestione del bando è affidata a **Unione di Comuni, Comunità Montana**, oppure ad un altro **Comune capofila** è possibile indicare i dati di tale ente specificando se la gestione centralizzata riguarda l'istruttoria e/o aspetti economico finanziari del bando.

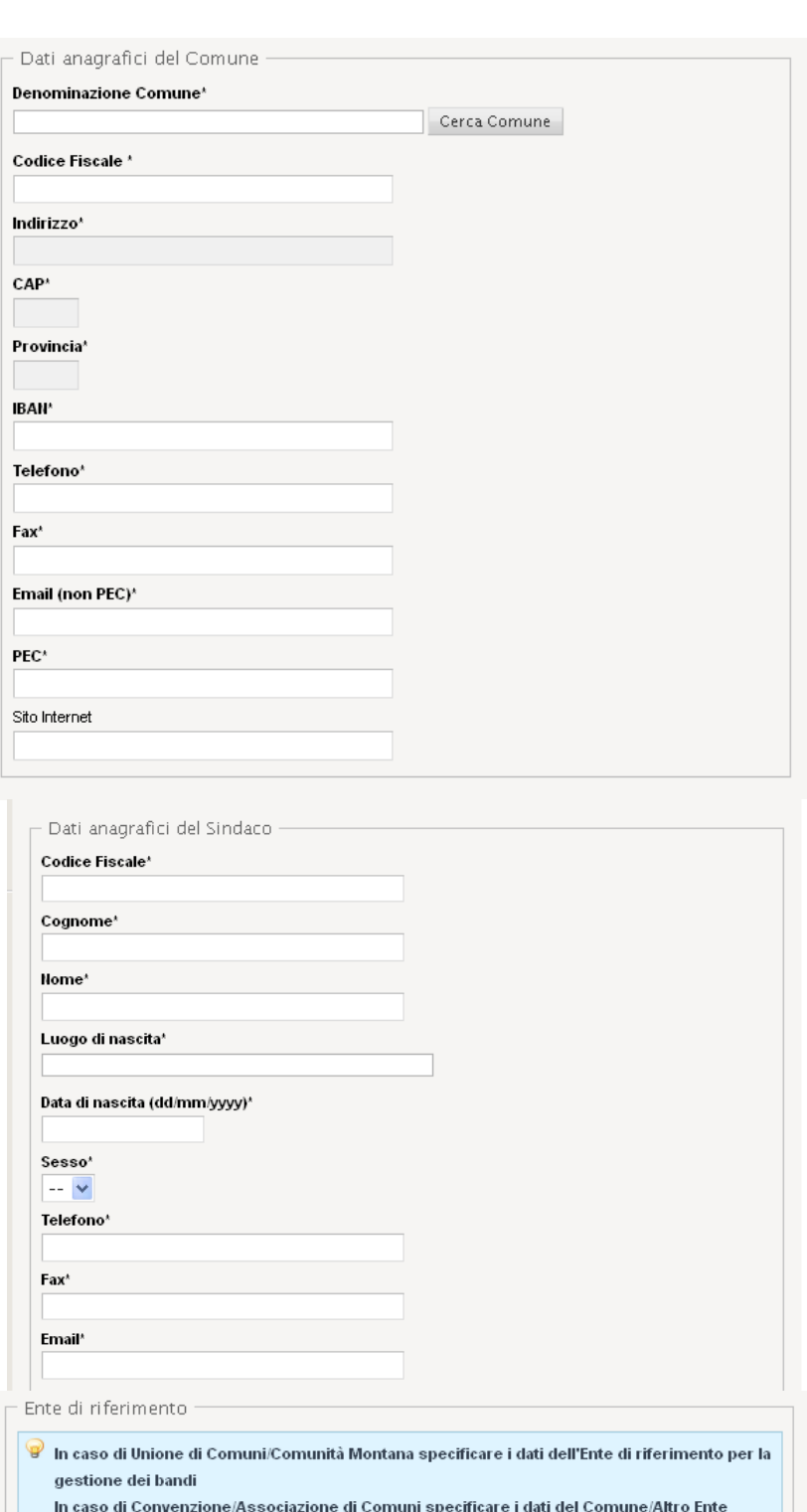

Capofila di riferimento per la gestione dei bandi

Specificare se la gestione riguarda:

Gestione dell'istruttoria per la compilazione e validazione delle domande per tutti i comuni afferenti

 $\Box$  Gestione degli aspetti economico/finanziari del contributo regionale per tutti i comuni afferenti

*Assessorato ai Servizi Sociali Dipartimento Servizi Sociosanitari e Sociali* 

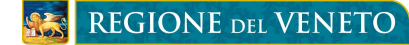

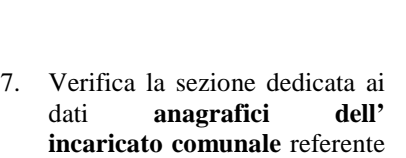

per la procedura.

*Per l'inserimento dei dati dell' incaricato comunale, inserire il Codice Fiscale dell' incaricato comunale e verificare con la funzione "Cerca Incaricato" se sono presenti dati pre-caricati. Se si, completare i dati mancanti. Se no, inserire tutti i dati richiesti.* 

8. Compila la sezione "Lista Servizi disponibili" selezionando lo specifico bando assegnato al delegato comunale e clicca su "Accredita Incaricato".

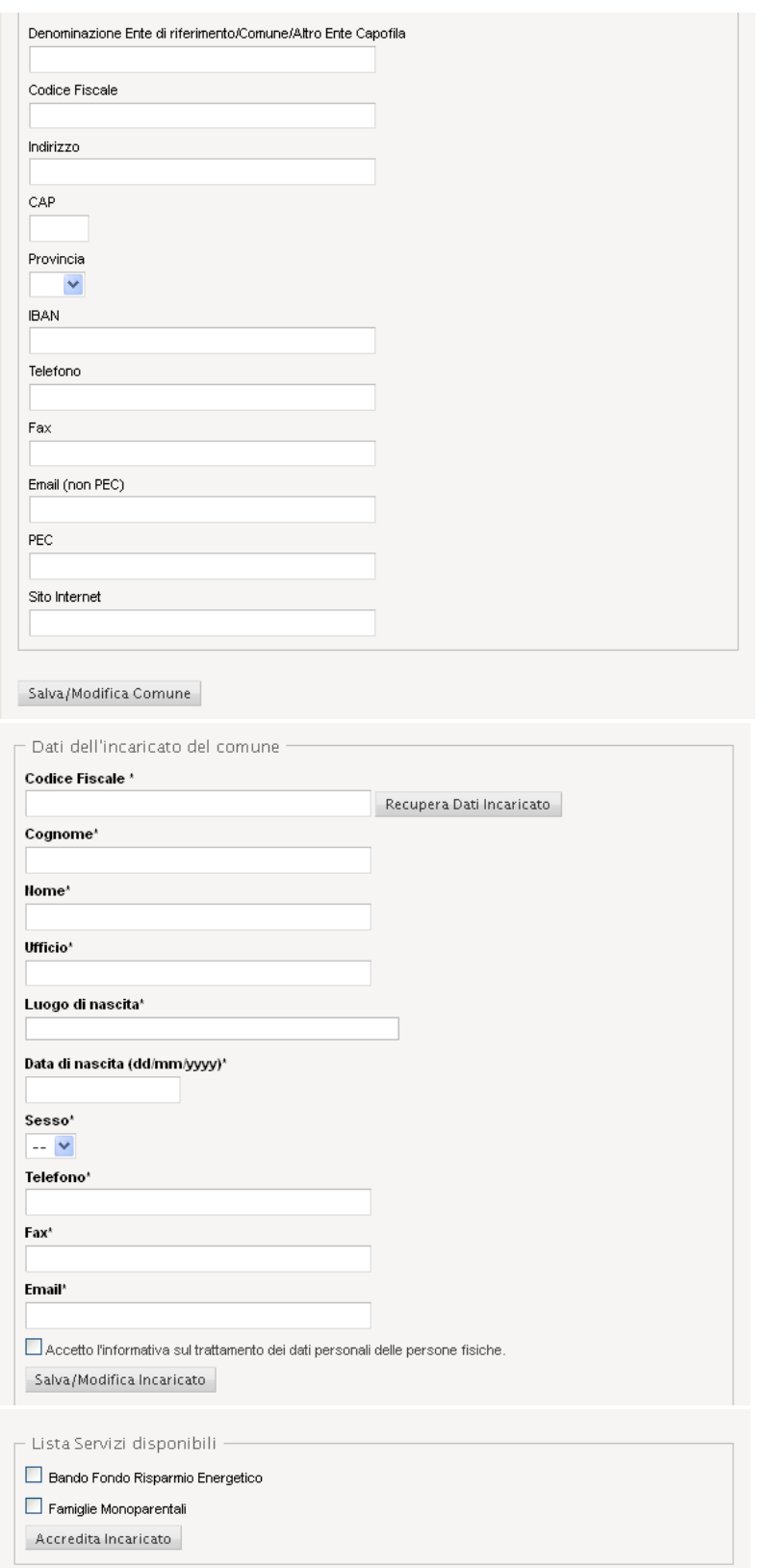

*Se tutte le informazioni sono state inserite e salvate correttamente, comparirà il messaggio "Accreditamento avvenuto correttamente", la procedura si concluderà con l'invio successivo da parte della Regione delle credenziali provvisorie alla casella di posta del Sindaco e dell'incaricato comunale.* 

> *Assessorato ai Servizi Sociali Dipartimento Servizi Sociosanitari e Sociali*